# DS3608

# **SCANNER FEATURES**

Forklift Holder

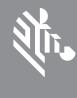

# http://www.zebra.com/3600series

# **Digital Scanner**

**Quick Start Guide** 

**淡,ZEBRA** 

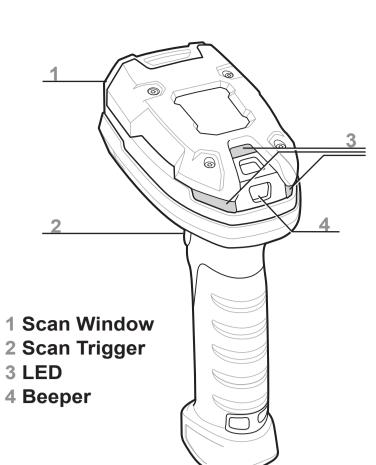

Intellistand

CABLE ATTACHMENT

# SET DEFAULTS / ENTER KEY BAR CODES

- 1. Insert cable fully so that the connector is flush with the scanner surface.
- 2. Loosen metal lock plate screws using a PH1 driver.
- 3. Slide lock plate to fully locked position.
- 4. Tighten screw using a PH1 driver (torque: 5 in-lb).

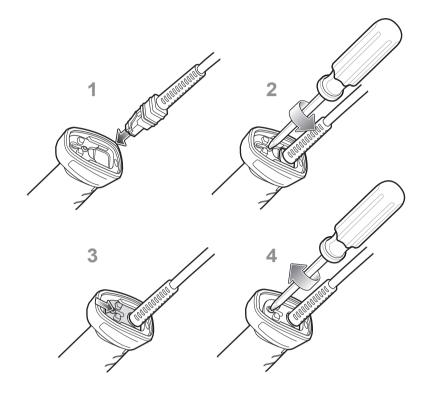

RETURN TO FACTORY DEFAULTS

See Product Reference Guide for detailed information

### ADD AN ENTER KEY (Carriage Return/Line Feed)

To add an Enter key after scanned data, scan the bar code below.

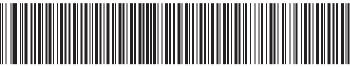

ADD AN ENTER KEY (CARRIAGE RETURN/LINE FEED)

# TAB KEY BAR CODE

### ADD A TAB KEY

To add a Tab key after scanned data, scan the bar code below.

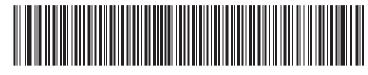

ADD A TAB KEY

# **USB CAPS LOCK OVERRIDE BAR CODE**

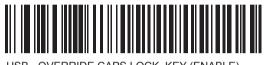

USB - OVERRIDE CAPS LOCK KEY (ENABLE)

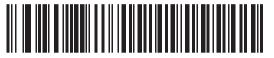

\*USB - DO NOT OVERRIDE CAPS LOCK KEY (DISABLE)

POST IN WORK AREA

NOTE: Cables may vary depending on configuration

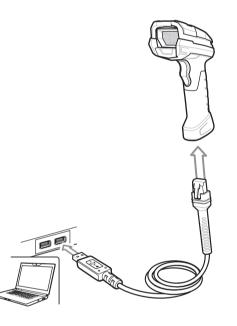

### USB

### Scan ONE of the bar codes below

The interface cable automatically detects the host interface type and uses the default setting. If the default (\*) does not meet your requirements, scan another host bar code below.

IBM TABLE TOP USB

**IBM HAND-HELD USB** 

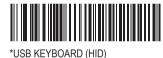

SNAPI WITHOUT IMAGING

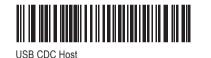

SNAPI WITH IMAGING

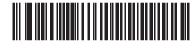

USB OPOS HAND- HELD

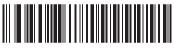

SIMPLE COM PORT EMULATION

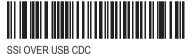

RS-232

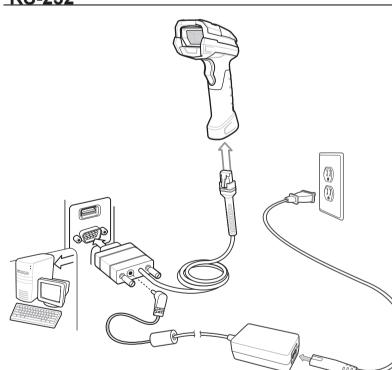

# RS-232

Scan ONE of the bar codes below

The interface cable automatically detects the host interface type and uses the default setting. If the default (\*) does not meet your requirements, scan another host bar code below.

ICL RS-232

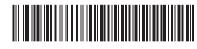

\*STANDARD RS-232

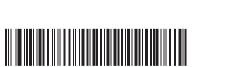

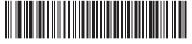

NIXDORF RS-232 MODE B

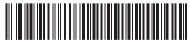

FUJITSU RS-232

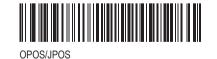

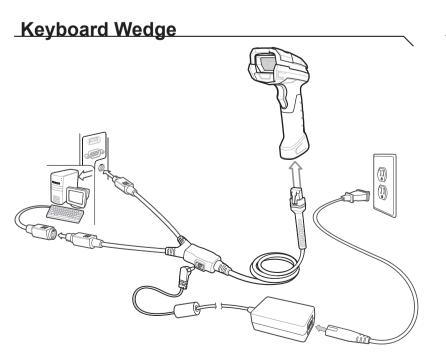

### Keyboard Wedge

NIXDORF RS-232 MODE A

Scan a bar code below

The Auto-Host Detect Cable feature automatically detects the host interface type and uses the default setting. If the default (\*) does not meet your requirements, scan the IBM PC/AT and IBM PC COMPATIBLE bar code below.

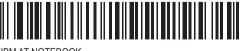

\*IBM AT NOTEBOOK

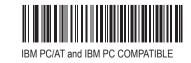

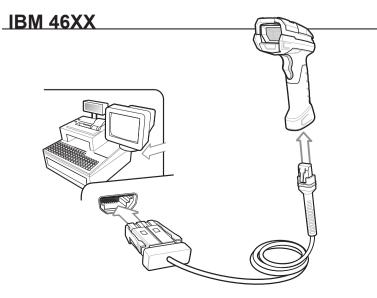

### IBM 46XX

### Scan ONE of the bar codes below

The Auto-Host Detect Cable feature automatically detects the host interface type, but there is no default setting. Scan one of the bar codes below to select the appropriate port.

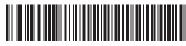

NON-IBM SCANNER EMULATION (PORT 5B)

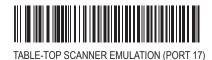

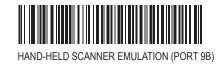

# DS3608 DIGITAL SCANNER

**SCANNING** 

# DS3608 - HP/HD Aiming

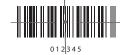

Cover the entire bar code with the aiming

pattern to ensure it is within the field of view

POST IN WORK AREA

DS3608 - SR Aiming

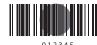

For best results, aim the aiming dot at the center of the bar code.

DS3608 - ER Aiming

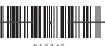

Cover the entire bar code with the aiming pattern to ensure it is within the field of view.

# DS3608 - DP Aiming

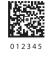

For best results, aim the aiming dot at the center of the bar code.

# **RECOMMENDED USAGE GUIDE - OPTIMUM BODY POSTURE**

## **Avoid Extreme Wrist Angles**

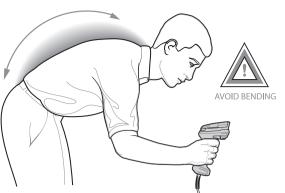

**Avoid Reaching** 

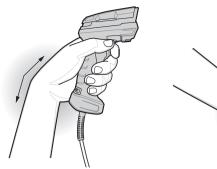

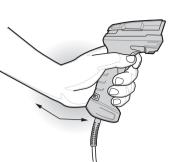

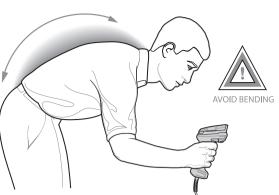

**Avoid Bending** 

AVOID REACHING

# **BEEPER INDICATIONS**

| Indication                                                        | Beeper Sequence        |  |  |
|-------------------------------------------------------------------|------------------------|--|--|
| Power up                                                          | Low/medium/high beep   |  |  |
| Bar code decoded                                                  | Medium beep            |  |  |
| Transmission error detected; data is ignored                      | 4 long low beeps       |  |  |
| Successful parameter setting                                      | High/low/high/low beep |  |  |
| Correct programming sequence performed                            | High/low beep          |  |  |
| Incorrect programming sequence, or <b>Cancel</b> bar code scanned | Low/high beep          |  |  |

# LED INDICATIONS

| Hand-Held Scanning                                      |                 |  |  |  |  |
|---------------------------------------------------------|-----------------|--|--|--|--|
| Indication                                              | LED Indicator   |  |  |  |  |
| Scanner is on and ready to scan, or no power to scanner | Off             |  |  |  |  |
| Bar code is successfully decoded                        | Green           |  |  |  |  |
| Transmission error                                      | Red             |  |  |  |  |
| Hands-Free (Presentation) Scanning                      |                 |  |  |  |  |
| No power to scanner                                     | Off             |  |  |  |  |
| Scanner is ready to scan                                | Green           |  |  |  |  |
| Bar code is successfully decoded                        | Off Momentarily |  |  |  |  |
| Transmission error                                      | Red             |  |  |  |  |

Local Contact:

# TROUBLESHOOTING

| Scanner not working                                          |                                                   |  |  |  |
|--------------------------------------------------------------|---------------------------------------------------|--|--|--|
| No power to scanner                                          | Check system power.                               |  |  |  |
| Scanner is disabled                                          | Ensure that correct host interface cable is used. |  |  |  |
| Scanner decoding bar code, but data not transmitting to host |                                                   |  |  |  |
| Host interface not configured properly                       | Scan appropriate host parameter bar codes.        |  |  |  |
| Interface cable is loose                                     | Ensure all cable connections are secure.          |  |  |  |
| Invalid ADF Rule                                             | Program the correct ADF rules.                    |  |  |  |

| Scanner not decoding bar code                   |                                                                                   |  |  |  |
|-------------------------------------------------|-----------------------------------------------------------------------------------|--|--|--|
| Scanner not programmed for bar code type        | Ensure scanner is programmed to read type of bar code scanned.                    |  |  |  |
| Bar code unreadable                             | Ensure bar code is not defaced; try scanning test bar code of same bar code type. |  |  |  |
| Distance between scanner and bar code incorrect | Move scanner closer to, or further from bar code.                                 |  |  |  |
| Scanned data incorrectly displayed on host      |                                                                                   |  |  |  |
| Host interface not configured properly          | Scan appropriate host parameter bar codes.                                        |  |  |  |
| Region improperly configured                    | Select appropriate country and language encoding scheme.                          |  |  |  |

# **REGULATORY INFORMATION**

### © 2015 Zebra Technologies, Inc.

Zebra reserves the right to make changes to any product to improve reliability, function, or design. Zebra does not assume any product liability arising out of, or in connection with, the application or use of any product, circuit, or application described herein. No license is granted, either expressly or by implication, estoppel, or otherwise under any patent right or patent, covering or relating to any combination, system, apparatus, machine, material, method, or process in which Zebra products might be used. An implied license exists only for equipment, circuits, and subsystems contained in Zebra products

### Warranty

For the complete Zebra hardware product warranty statement, go to: http://www.zebra.com/warranty

### For Australia Only.

This warranty is given by Zebra Technologies Asia Pacific Pte. Ltd., 71 Robinson Road, #05-02/03, Singapore 068895, Singapore. Our goods come with guarantees that cannot be excluded under the Australia Consumer Law. You are entitled to a replacement or refund for a major failure and compensation for any other reasonably foreseeable loss or damage. You are also entitled to have the goods repaired or replaced if the goods fail to be of acceptable quality and the failure does not amount to a major failure. Zebra Technologies Corporation Australia's limited warranty above is in addition to any rights and remedies you may have under the Australian Consumer Law. If you have any queries, please call Zebra Technologies Corporation at+65 6858 0722. You may also visit our website: http://www.zebra.com for the most updated warranty terms

### Service Information

If you have a problem using the equipment, contact your facility's Technical or Systems Support. If there is a problem with the equipment, they will contact the Zebra Global Customer Support Center at http://www.zebra.com/support.

For the latest version of this guide go to: http://www.zebra.com/support

# 🗏 Waste Electrical and Electronic Equipment (WEEE)

English: For EU Customers: All products at the end of their life must be returned to Zebra for recycling For information on how to return product, please go to: http://www.zebra.com/weee. Bulgarish: За клиенти от ЕС: След края на полезния им живот всички продукти трябва да се

връщат на Zebra за рециклиране. За информация относно връщането на продукти, моля отидете на адрес: http://www.zebra.com/weee. Čeština: Pro zákazníky z EU: Všechny produkty je nutné po skonèení jejich životnosti vrátit spoleènosti

Zebra k recyklaci. Informace o způsobu vrácení produktu najdete na webové stránce http://www.zebra.com/weee.

Dansk: Til kunder i EU: Alle produkter skal returneres til Zebra til recirkulering, når de er udtjent. Læs oplysningerne om returnering af produkter på: http://www.zebra.com/ weee. Deutsch: Für Kunden innerhalb der EU: Alle Produkte müssen am Ende ihrer Lebensdauer zum

Recycling an Zebra zurückgesandt werden. Informationen zur Rücksendung von Produkten finden Sie unter http://www.zebra.com/weee

Ελληνικά: Για πελάτες στην Ε.Ε.: Όλα τα προϊόντα, στο τέλος της διάρκειας ζωής τους, πρέπει να επιστρέφονται στην Zebra για ανακύκλωση. Για περισσότερες πληροφορίες σχετικά με την επιστροφή ενός προϊόντος, επισκεφθείτε τη διεύθυνση http://www.zebra.com/weee στο Διαδίκτυο. Eesti: EL klientidele: kõik tooted tuleb nende eluea lõppedes tagastada taaskasutamise eesmärgil

Zebra'ile. Lisainformatsiooni saamiseks toote tagastamise kohta külastage palun aadressi http://www.zebra.com/weee. Español: Para clientes en la Unión Europea: todos los productos deberán entregarse a Zebra al final de

su ciclo de vida para que sean reciclados. Si desea más información sobre cómo devolver un producto. visite: http://www.zebra.com/weee

Français : Clients de l'Union Européenne : Tous les produits en fin de cycle de vie doivent être retournés à Zebra pour recyclage. Pour de plus amples informations sur le retour de produits, consultez http://www.zebra.com/weee

Italiano: per i clienti dell'UE: tutti i prodotti che sono giunti al termine del rispettivo ciclo di vita devono essere restituiti a Zebra al fine di consentirne il riciclaggio. Per informazioni sulle modalità di restituzione, visitare il seguente sito Web: http://www.zebra.com /weee.

Latviešu: ES klientiem: visi produkti pēc to kalpošanas mūža beigām ir jānogādā atpakaļ Zebra otrreizējai pārstrādei. Lai iegūtu informāciju par produktu nogādāšanu Zebra, lūdzu, skatiet http://www.zebra.com/weee.

Lietuvių: ES vartotojams: visi gaminiai, pasibaigus jų eksploatacijos laikui, turi būti grąžinti utilizuoti į kompaniją "Zebra". Daugiau informacijos, kaip grąžinti gaminį, rasite: http://www.zebra.com/weee Magyar: Az EU-ban vásárlóknak: Minden tönkrement terméket a Zebra vállalathoz kell eljuttatni újrahasznosítás céljából. A termék visszajuttatásának módjával kapcsolatos tudnivalókért látogasson el

a http://www.zebra.com/weee weboldalra. Malti: Għal klijenti fl-UE: il-prodotti kollha li jkunu waslu fl-aħħar tal-ħajja ta' l-użu tagħhom, iridu jiġu rritornati gňand Zebra gňar-riċiklaģģ. Gňal aktar tagħrif dwar kif gňandek tirritorna I-prodott, jekk

jogħġbok żur: http://www.zebra.com/weee. Nederlands: Voor klanten in de EU: alle producten dienen aan het einde van hun levensduur naar Zebra te worden teruggezonden voor recycling. Raadpleeg http://www.zebra.com/weee voor meer informatie over het terugzenden van producten.

Polski: Klienci z obszaru Unii Europejskiej: Produkty wycofane z eksploatacji nale z y zwróciæ do firmy Zebra w celu ich utylizacji. Informacje na temat zwrotu produktów znajduj1 siê na stronie internetowej http://www.zebra.com/weee

Português: Para clientes da UE: todos os produtos no fim de vida devem ser devolvidos à Zebra para reciclagem. Para obter informações sobre como devolver o produto, visite: http://www.zebra.com/ Românesc: Pentru clienții din UE: Toate produsele, la sfârșitul duratei lor de funcționare, trebuie returnate la Zebra pentru reciclare. Pentru informații despre returnarea produsului, accesați: http://www.zebra.com/weee.

Slovenčina: Pre zákazníkov z krajín EU: Všetky výrobky musia byť po uplynutí doby ich životnosti vrátené spoločnosti Zebra na recykláciu. Bližšie informácie o vrátení výrobkov nájdete na: http://www.zebra.com/weee

Slovenski: Za kupce v EU: vsi izdelki se morajo po poteku življenjske dobe vrniti podjetju Zebra za reciklažo. Za informacije o vračilu izdelka obiščite: http://www.zebra.com/weee. Suomi: Asiakkaat Euroopan unionin alueella: Kaikki tuotteet on palautettava kierrätettäväksi

Zebra-yhtiöön, kun tuotetta ei enää käytetä. Lisätietoja tuotteen palauttamisesta on osoitteessa http://www.zebra.com/weee. Svenska: För kunder inom EU: Alla produkter som uppnått sin livslängd måste returneras till Zebra för

återvinning. Information om hur du returnerar produkten finns på http://www.zebra.com/weee. Türkçe: AB Müşterileri için: Kullanım süresi dolan tüm ürünler geri dönüştürme için Zebra'ya iade edilmelidir. Ürünlerin nasıl iade edileceği hakkında bilgi için lütfen şu adresi ziyaret edir http://www.zebra.com/weee.

TURKISH WEEE Statement of Compliance EEE Yönetmeliğine Uygundur

### Regulatory Information

This device is approved under Zebra Technologies Corporation

This guide applies to Model Number: DS3608. All Zebra devices are designed to be compliant with rules and regulations in locations they are sold and will be labeled as required. Local language translations are available at the following website: http://www.zebra.com/support

Any changes or modifications to Zebra equipment, not expressly approved by Zebra, could void the user's authority to operate the equipment

Health and Safety Recommendation

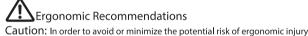

follow the recommendations below. Consult with your local Health & Safety Manager to ensure that you are adhering to your company's safety programs to prevent employee injury. Reduce or eliminate repetitive motion Maintain a natural position Reduce or eliminate excessive force · Keep objects that are used frequently within easy reach Perform tasks at correct heights Reduce or eliminate vibration Reduce or eliminate direct pressure Provide adjustable workstations Provide adequate clearance Provide a suitable working environment Improve work procedures.

LED Compliance Statement:

Classified as "EXEMPT RISK GROUP" according to IEC 62471:2006 and EN 62471:2008. Pulse Duration: Continuous

### Laser Devices

Class 2 laser scanners use a low power, visible light diode. As with any very bright light source, such as the sun, the user should avoid staring directly into the light beam. Momentary exposure to a Class 2 laser is not known to be harmful.

LASER LIGHT- DO NOT STARE INTO BEAM . CLASS 2 LASER PRODUCT, LASERLICHT - NICHT IN DEN STRAHL BLICKEN. LASER KLASSE 2. JUMÉRE LASER - NE PAS REGARDER DANS LE FAISCEAU, APPAREIL À LASER DE CLASSE 2 630-680nm, 1mW /\* 激光辐射 勿直视光束2类激光产品

### The following statement is required to comply with US and international regulations.

Caution: Use of controls or adjustments or performance of procedures other than those specified herein may result in hazardous laser light exposure. Laser and LED light is emitted from this aperture

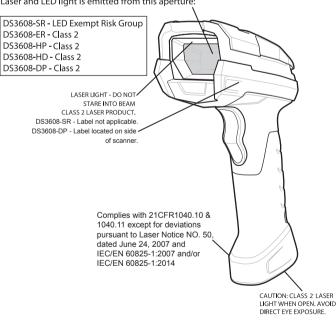

### Power Supply

Use ONLY a Zebra approved UL LISTED ITE (IEC/EN 60950-1, LPS/SELV) power supply with electrical ratings: Output 5 Vdc, min 0.2A, with a maximum ambient temperature of a least 50 degrees C. Use of alternative power supply will invalidate any approvals given to this unit and may be dangerous

Note: The optional external power supply, P/N: PWRS-14000-148R is rated for use in a 40 degrees C maximum ambient temperature

### Radio Frequency Interference Requirements -FCC

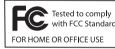

Note: This equipment has been tested and found to comply with the limits for a Class B digital device, pursuant to Part 15 of the FCC rules. These limits are designed to provide reasonable protection against harmful interference in a residential

radio frequency energy and, if not installed and used in accordance with the instructions, may cause harmful interference to radio communications. However there is no guarantee that interference will not occur in a particular installation. If this equipment does cause harmful interference to radio or television reception, which can be determined by turning the equipment off and on, the user is encouraged to try to correct the interference by one or more of the following measures:

- Reorient or relocate the receiving antenna
- Increase the separation between the equipment and receiver
- · Connect the equipment into an outlet on a circuit different from that to which the receiver is connected
- Consult the dealer or an experienced radio/TV technician for help.

Radio Frequency Interference Requirements - Canada CAN ICES-3 (B)/NMB-3(B).

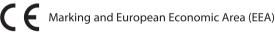

### Statement of Compliance

Zebra hereby declares that this device is in

compliance with all applicable Directives, 2014/30/EU, 2014/35/EU and 2011/65/EU. The full text of the EU Declaration of Conformity is available at the following internet address: http://www.zebra.com/doc.

### Other Countries

### Japan (VCCI) - Voluntary Control Council for Interference

Class B ITE

この装置は、情報処理装置等電波障害自主規制協議会(VCCI)の基準に基づくクラスB情 報技術装置です。この装置は、家庭環境で使用することを目的としていますが、この装置がラ ジオやテレビジョン受信機に近接して使用されると、受信障害を引き起こすことがあります。 取扱説明書に従って正しい取り扱いをして下さい。

### Korea Warning Statement for Class B ITE

| 기 종 별        | 사 용 자 안 내 문                |
|--------------|----------------------------|
| B급 기기        | 이 기기는 가정용(B급)으로 전자파적합등록을   |
| (가정용 방송통신기기) | 한 기기로서 주로 가정에서 사용하는 것을 목적  |
|              | 으로 하며, 모든 지역에서 사용할 수 있습니다. |

### Chile

Este equipo cumple con la Resolución No 403 de 2008, de la Subsecretaria de telecomunicaciones, relativaradiaciones electromagnéticas.

### China

通过访问以下网址可下载当地语言支持的产品说明书 www.zebra.com/contact

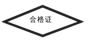

### Thailand

เครื่องโทรคมนาคมและอุปกรณ์นี้ มีความสอดคล้องตามข้อกำหนดของ กทช.

### Ukraine

Дане обладнання відповідає вимогам технічного регламенту №1057, № 2008 на обмеження щодо використання деяких небезпечних речовин в електричних та електронних пристроях

### China RoHS

This table was created to comply with China RoHS requirements.

|                                            | 有害物质      |           |           |                  |               | 50              |
|--------------------------------------------|-----------|-----------|-----------|------------------|---------------|-----------------|
| 部件名称<br>(Parts)                            | 铅<br>(Pb) | 汞<br>(Hg) | 镉<br>(Cd) | 六价铬<br>(Cr (VI)) | 多溴联苯<br>(PBB) | 多溴二苯醚<br>(PBDE) |
| 金属部件<br>(Metal Parts)                      | Х         | 0         | 0         | 0                | 0             | 0               |
| 电路模块<br>(Circuit Modules)                  | х         | 0         | 0         | 0                | 0             | 0               |
| 电缆及电缆组件<br>(Cables and Cable Assemblies)   | 0         | 0         | 0         | 0                | 0             | 0               |
| 塑料和聚合物部件<br>(P lastic and Polymeric Parts) | 0         | 0         | 0         | 0                | 0             | 0               |
| 光学和光学组件<br>(Optics and Optical Components) | х         | 0         | 0         | 0                | 0             | 0               |
| 电池<br>(Batteries)                          | ο         | 0         | 0         | 0                | 0             | 0               |

### 本表格依据SJ/T 11364 的规定编制。

- 0: 表示该有害物质在该部件所有均质材料中的含量均在 SJ/T 11364--2014 规定的限量 要求以下。
- X:表示该有害物质至少在该部件的某一均质材料中的含量超出 SJ/T 11364--2014 规定的限量要求。(企业可在此处,根据实际情况对上表中打"×"的技术原因进行进一步说明。)

This table was created to comply with China RoHS requirements.

123Scan<sup>2</sup>

123Scan<sup>2</sup> is an easy-to-use, PC-based software tool that enables rapid and easy customized setup of a scanner via a bar code or USB cable. For more information, visit: http://www.zebra.com/123Scan.

# **沁 ZEBRA**

Zebra Technologies Corporation 3 Overlook Point Lincolnshire, IL U.S.A. http://www.zebra.com

Zebra and the stylized Zebra head are trademarks of ZIH Corp., registered in many juristictions worldwide. All other trademarks are the property of their respective owners.

© 2016 Symbol Technologies LLC, a subsidiary of Zebra Technologies Corporation, All rights reserved.

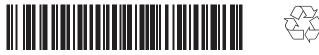

IN002257A01 Revision C - June 2016

### UTILITY FUNCTIONALITY

- Device Configuration

- Electronic Programming (USB Cable)
- Programming Bar Code(s)

- Data View – Scan Log (Display Scanned Bar Code Data)

- Access Asset Tracking Information

- Upgrade Firmware and View Release Notes

- Remote Management (SMS Package Generation)

# **DS3608 DIGITAL SCANNER**